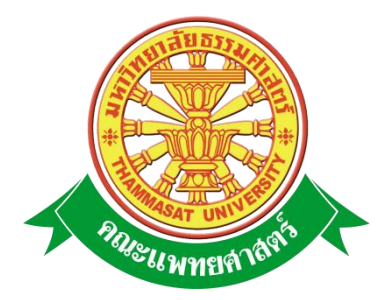

# **เอกสารคู่มือการใช้งาน**

# **ระบบประเมินรายปีของบุคลากรสายสนับสนุน**

# **ส าหรับ ผู้ใช้บริการ**

**คณะแพทยศาสตร์ มหาวิทยาลัยธรรมศาสตร์**

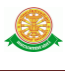

### **สารบัญ**

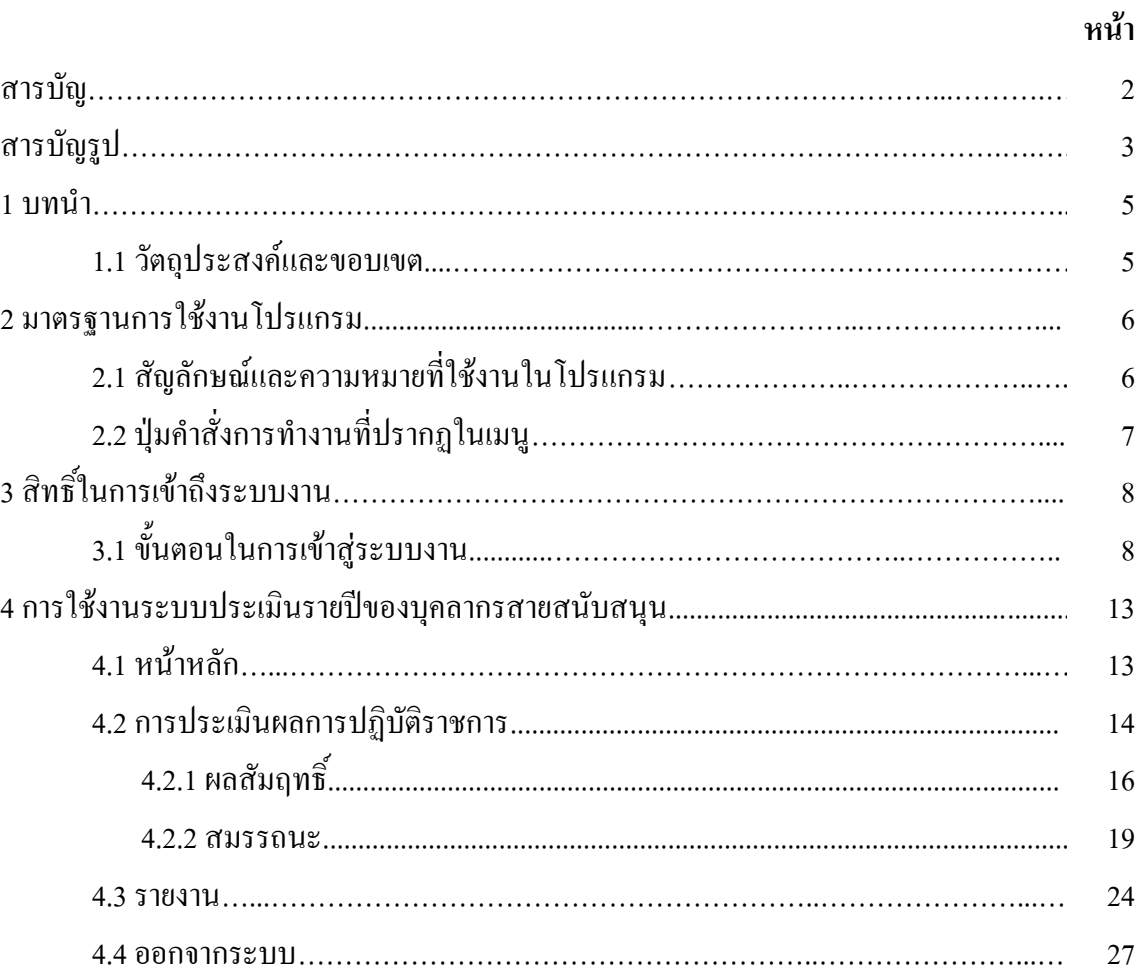

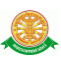

# **สารบัญรูป**

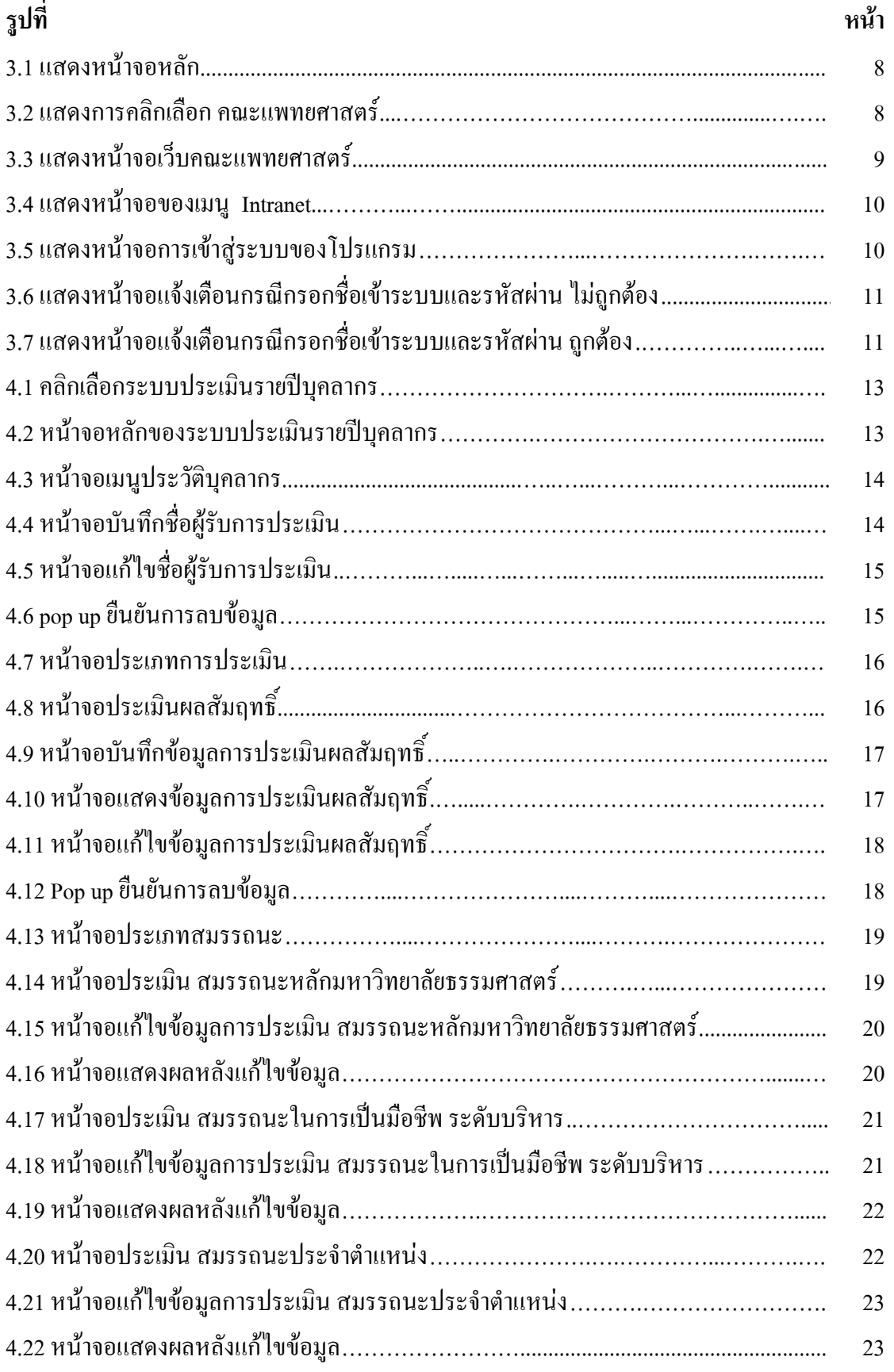

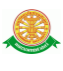

# **สารบัญรูป (ต่อ)**

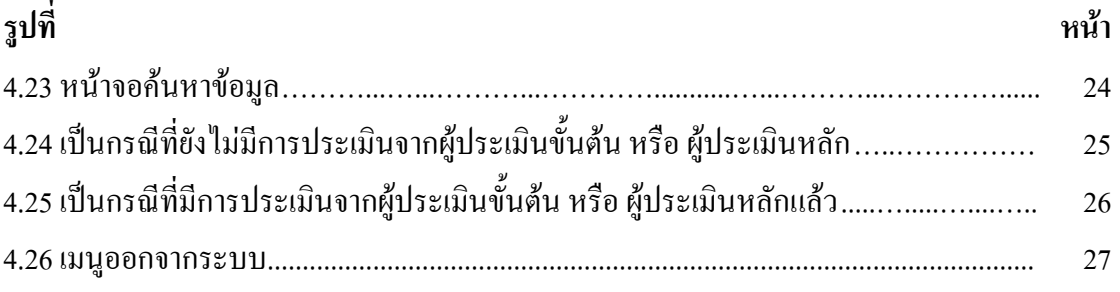

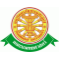

#### **1 บทน า**

คู่มือการใช้งานระบบประเมินรายปีของบุคลากรสายสนับสนุน สำหรับ ผู้ใช้บริการ เป็นการ รวบรวมวิธีการใช้งานระบบทุกขั้นตอน ตั้งแต่การใช้งานโปรแกรมที่เป็นงานที่เกิดขึ้นประจ าวัน และ รายงานต่างๆ เป็นต้น ภายในเนื้อหาจะประกอบด้วยขั้นตอนตามเมนูหลัก และล าดับไปจนถึงเมนูย่อย ต่าง ๆ

#### **1.1 วัตถุประสงค์และขอบเขต**

คู่มือการใช้งาน ระบบประเมินรายปีของบุคลากรสายสนับสนุน สำหรับ ผู้ใช้บริการ จัดทำขึ้น ี่ เพื่อแนะนำการใช้งานในระบบให้แก่บุคลากร ผู้มีส่วนเกี่ยวข้องกับ ระบบประเมินรายปีของบุคลากร สายสนับสนุน ส าหรับ ผู้ใช้บริการ ให้มีความเข้าใจและสามารถใช้งานระบบได้อย่างถูกต้องและ รวดเร็ว พร้อมทั้งเรียนรู้และสามารถแก้ไขปัญหาเบื้องต้น เพื่อไม่ให้การทำงานในระบบหยุดชะงัก ก่อนที่จะติดต่อให้ผู้มีหน้าที่รับผิดชอบระบบโดยตรงมาแก้ไข คู่มือการใช้งานเล่มนี้จะอธิบายขั้นตอน ึ การทำงาน รวมทั้งได้อธิบายรายละเอียด ต่าง ๆ ที่เกี่ยวข้องกับระบบ เพื่อให้ผู้ใช้งานระบบนำมาใช้ งานได้อย่างมีประสิทธิผล และประสิทธิภาพมากยิ่งขึ้น

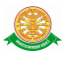

คู่มือการใช้งาน ระบบประเมินรายปีของบุคลากรสายสนับสนุน สำหรับ ผู้ใช้บริการ เล่มนี้ จะ ้ ครอบคลุมถึงระบบงานย่อยต่างๆ ที่มีการทำงานเชื่อมโยงข้อมูลซึ่งกันและกัน ได้แก่

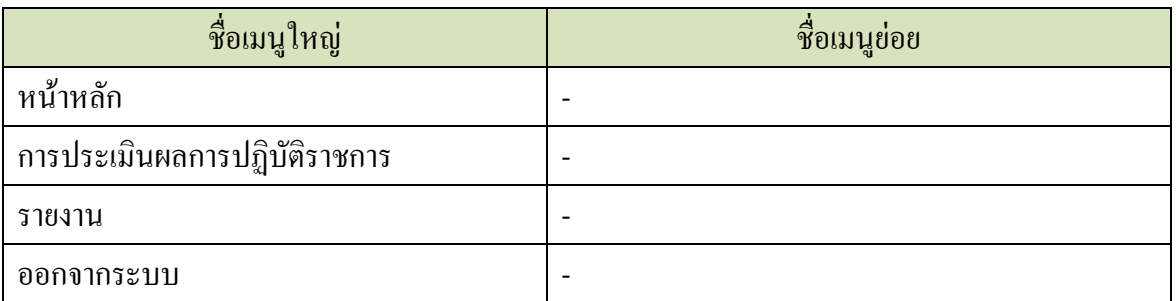

ทั้งนี้ คณะผู้จัดทำคู่มือการใช้งาน ระบบประเมินรายปีของบุคลากรสายสนับสนุน สำหรับ ผู้ใช้บริการ มุ่งเน้นที่จะใช้ภาษาที่อ่านง่าย และสามารถเรียนรู้การจัดการระบบได้อย่างถูกต้องและ รวดเร็ว คณะผู้จัดท าหวังเป็นอย่างยิ่งว่า ผู้อ่านทุกท่านจะได้รับประโยชน์จากการอ่านและศึกษา รายละเอียดจากคู่มือเล่มนี้ เพื่อนำไปใช้ประกอบกับการทำงานในระบบได้เป็นอย่างดี

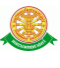

## **2 มาตรฐานการใช้งานโปรแกรม**

 การใช้งานระบบจะมีพื้นฐานการใช้งานคล้ายกับการใช้งาน Microsoft Windows ในบางส่วน สามารถใช้งานได้ทั้งคีย์บอร์ด และเมาส์

คีย์บอร์ด (Key Board) ใช้ในการพิมพ์ตัวอักษร นอกจากนี้ยังใช้ในการกำหนดการทำงานต่างๆ ประกอบไปด้วย

> การใช้แป้นตัวเลขและลูกศร $(\leftarrow , \uparrow , \rightarrow \downarrow$ การใช้แป้น < Tab > ในการเลื่อนช่องการกรอกข้อมูล

การใช้แป้น Grave Accent(') ในการเปลี่ยนภาษา

เมาส์ (Mouse) ใช้ในการเลือกรายการ หรือการชี้ไปยังตำแหน่งที่ต้องการซึ่งมีรายละเอียดดังนี้ การคลิก หมายถึง การกดเมาส์ 1 ครั้ง โดยทั่วไปแล้วเมาส์จะมี 2 ปุ่ม คือ ซ้ายและขวา แต่ที่ใช้ในโปรแกรมจะเป็นการกดด้านซ้าย

การดับเบิลคลิก หมายถึง การกดเมาส์ทางด้านซ้าย 2 ครั้งติดต่อกัน

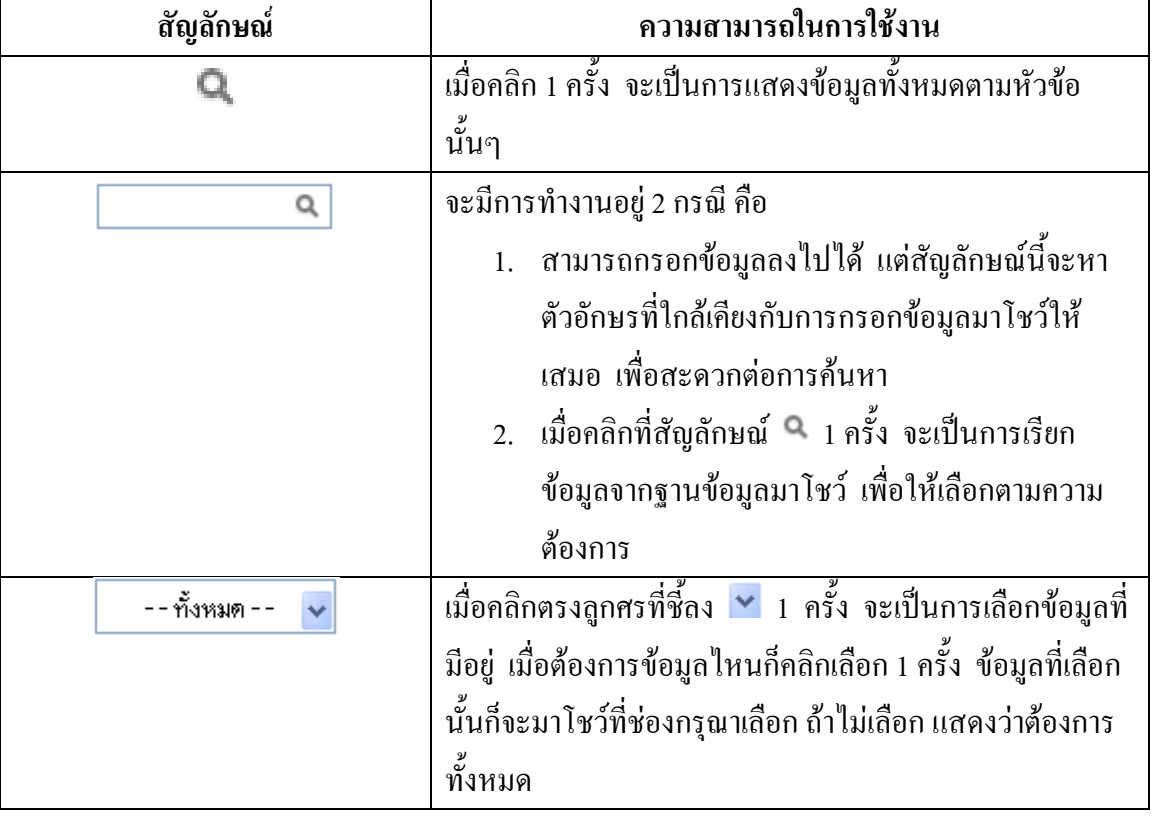

# **2.1 สัญลักษณ์และความสามารถที่ใช้งานในโปรแกรม**

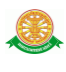

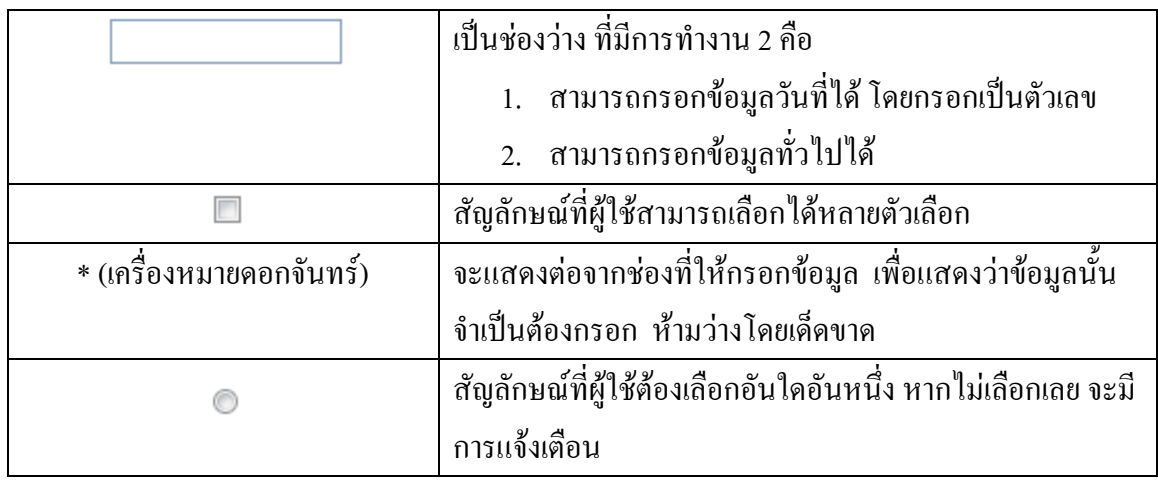

# **2.2 ปุ่มค าสั่งการท างานที่ปรากฏในเมนู**

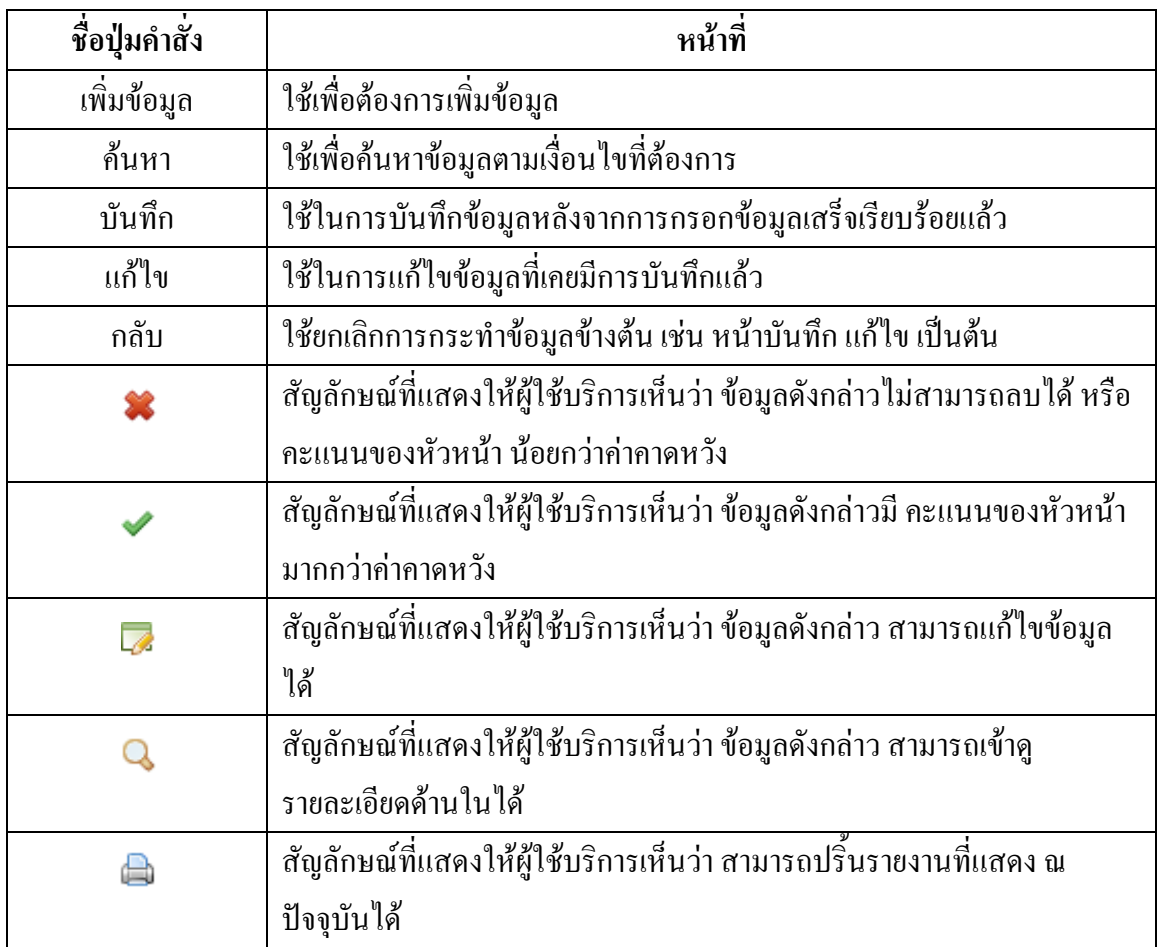

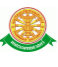

# **3 สิทธิ์ในการเข้าถึงระบบงาน**

การเริ่มต้นการใช้งานระบบประเมินรายปีของบุคลากรสายสนับสนุน ประกอบด้วยขั้นตอนดังนี้

# **3.1 ขั้นตอนในการเข้าสู่ระบบงาน**

ใช้ Internet Explorer ในการเริ่มเข้าใช้งานโดยพิมพ์ www.med.tu.ac.th คลิกค้นหา จะแสดง หน้าจอหลักของคณะแพทยศาสตร์ มหาวิทยาลัยธรรมศาสตร์ จากนั้นให้เลื่อน Scroll bar ลงมาด้าน ล่างสุด ดังรูปที่ 3.1

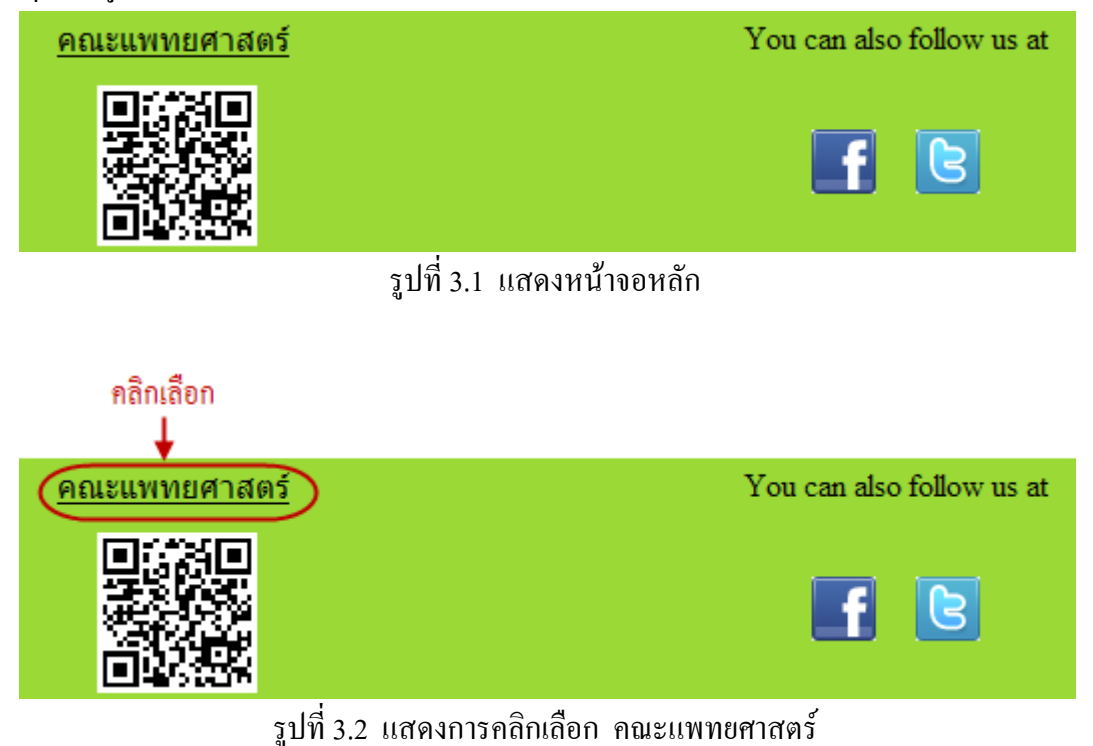

 เข้าสู่หน้าจอเว็บคณะแพทยศาสตร์ ให้คลิกเลือกเมนู Intranet ทางด้านซ้ายของหน้าจอ แสดงดัง รูปที่ 3.3

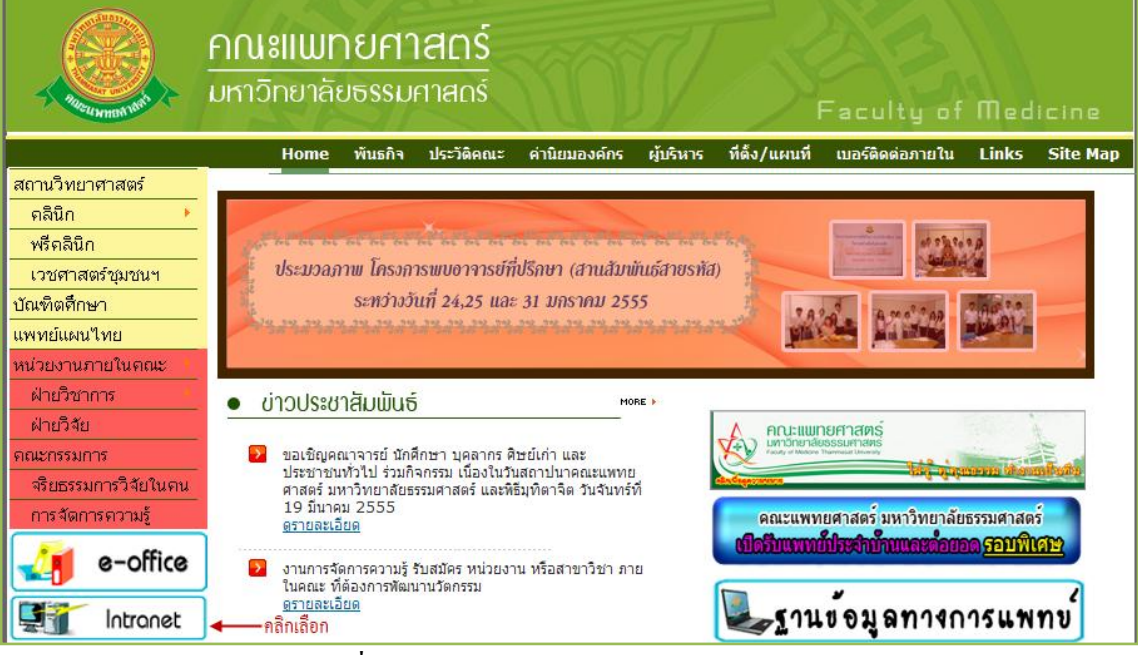

รูปที่ 3.3 แสดงหน้าจอเว็บคณะแพทยศาสตร์

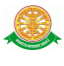

เมื่อคลิกเข้าสู่ เมนู Intranet แล้ว จะแสดงหน้าจอดังรูปที่ 3.4 ให้คลิกเลือกที่ งานบริหาร

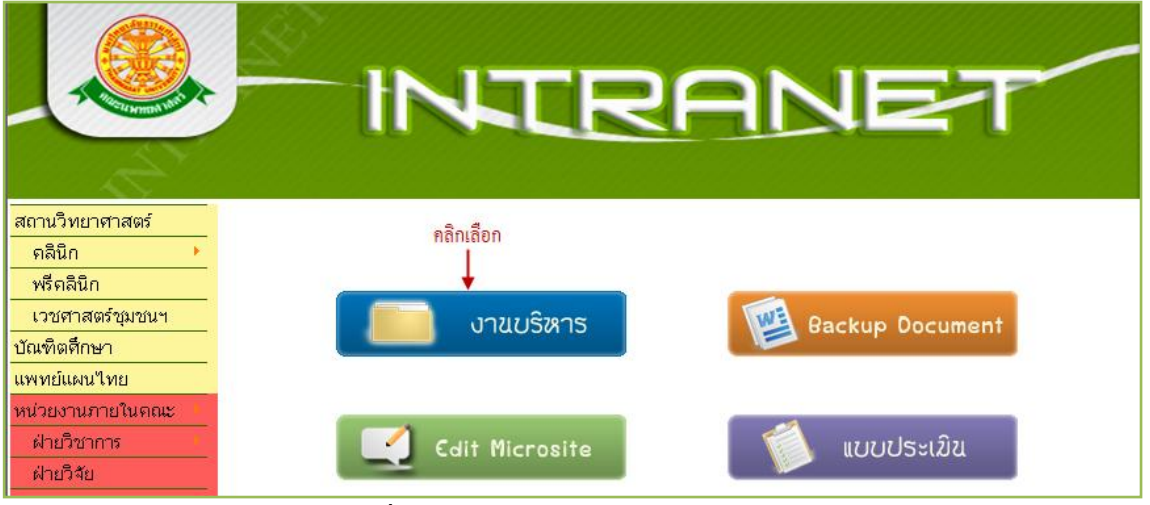

รูปที่ 3.4 แสดงหน้าจอของเมนู Intranet

จากนั้นจะเข้าสู่ หน้าโปรแกรม จะเป็นหน้าสิทธิ์เข้าถึงระบบงาน ซึ่งผู้ใช้จะต้องมี ชื่อเข้า ระบบ และรหัสผ่าน เพื่อใช้งานโปรแกรม จะแสดงดังรูปที่ 3.5

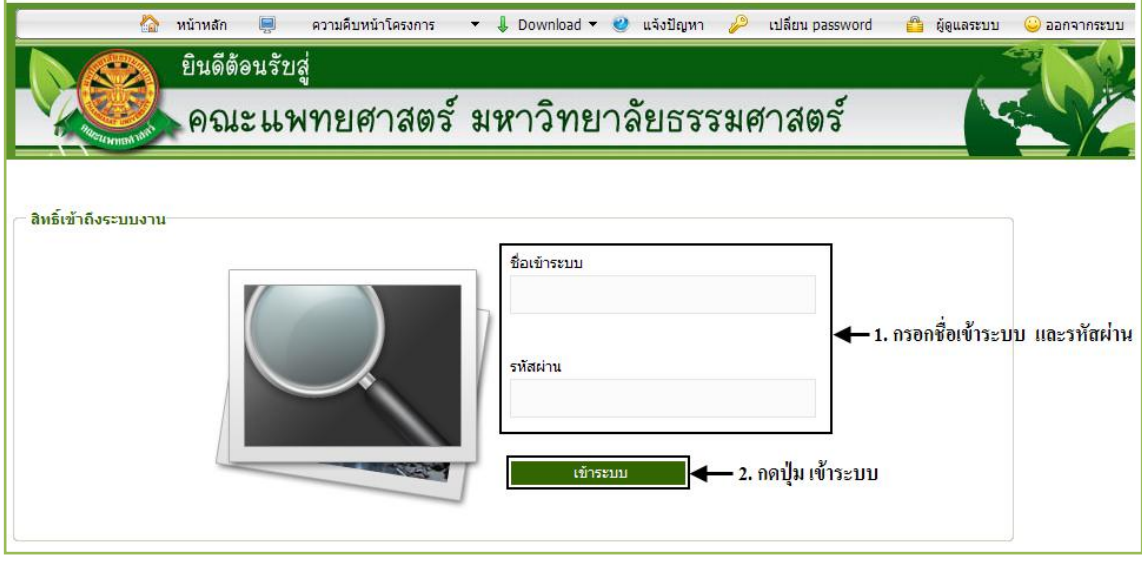

รูปที่ 3.5 แสดงหน้าจอการเข้าสู่ระบบของโปรแกรม

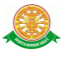

ในกรณีที่กรอกชื่อเข้าระบบและรหัสผ่าน ไม่ถูกต้อง จะแสดงหน้าจอแจ้งเตือนดังรูปที่ 3.6

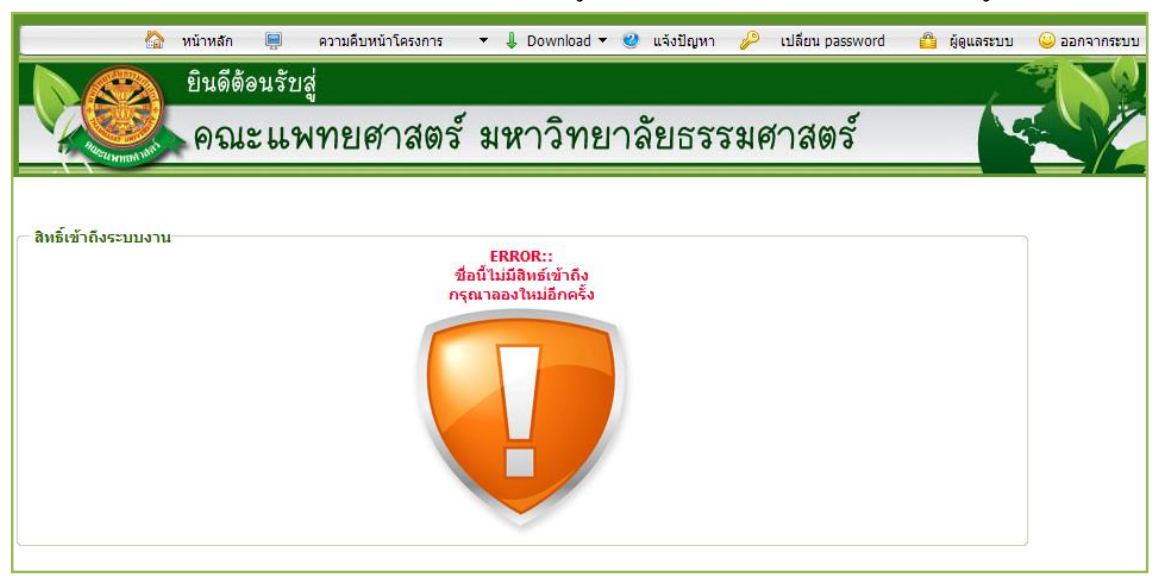

รูปที่ 3.6 แสดงหน้าจอแจ้งเตือนกรณีกรอกชื่อเข้าระบบและรหัสผ่าน ไม่ถูกต้อง

ในกรณีที่กรอกชื่อเข้าระบบและรหัสผ่าน ถูกต้อง จะแสดงหน้าจอแจ้งเตือนดังรูปที่ 3.7

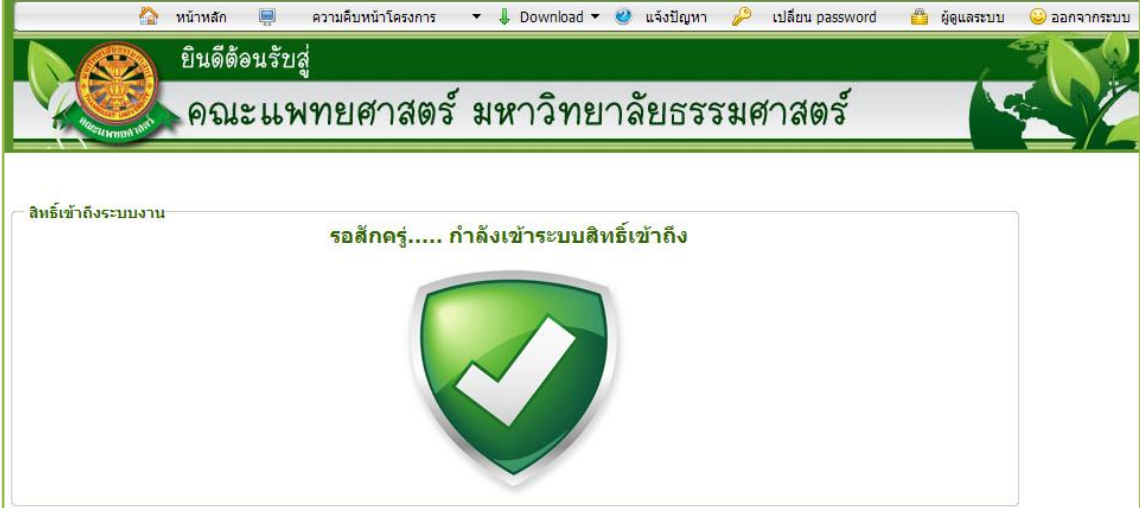

รูปที่ 3.7 แสดงหน้าจอแจ้งเตือนกรณีกรอกชื่อเข้าระบบและรหัสผ่าน ถูกต้อง

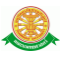

# **4 การใช้งานระบบประเมินรายปีของบุคลากรสายสนับสนุน**

 เมื่อคลิกเลือกเมนูระบบประเมินรายปีของบุคลากรสายสนับสนุน จะมีเมนูหลักและเมนูย่อย ซึ่ง จะอธิบายแต่ละเมนูการใช้งานตามเมนูต่างๆ ในหัวข้อย่อยต่อไปนี้

- หน้าหลัก
- การประเมินผลการปฏิบัติราชการ
- รายงาน
- ออกจากระบบ

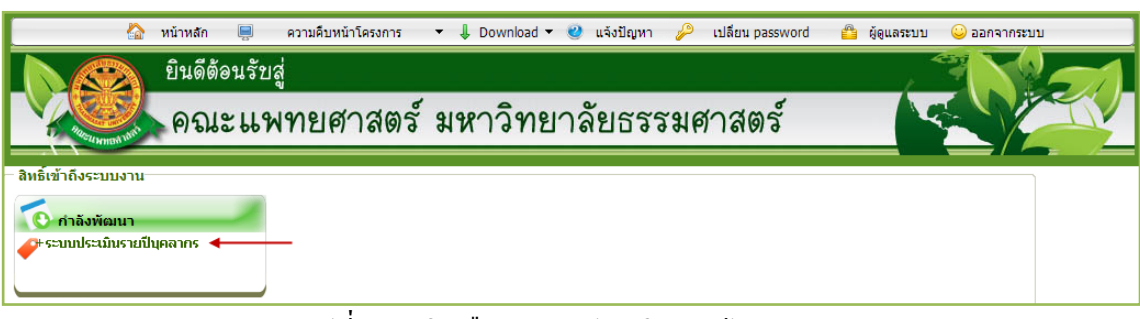

รูปที่ 4.1 คลิกเลือกระบบประเมินรายปีบุคลากร

### **4.1 หน้าหลัก**

เมื่อคลิกเลือกเมนูระบบประเมินรายปีบุคลากร จะเข้าสู่หน้าจอหลักของระบบ ดังรูปที่ 4.2

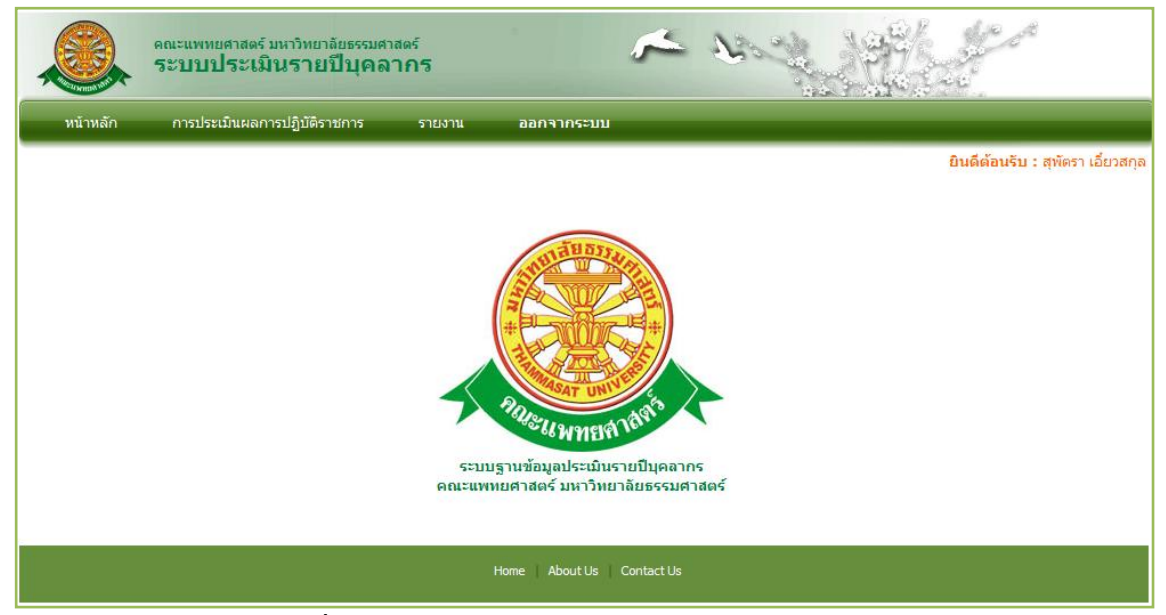

รูปที่ 4.2 หน้าจอหลักของระบบประเมินรายปีบุคลากร

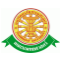

#### **4.2การประเมินผลการปฏิบัติราชการ**

เมื่อคลิกเลือกเมนูการประเมินผลการปฏิบัติราชการ จะเข้าสู่หน้าจอรายงานข้อมูลการประเมิน ดังรูปที่ 4.3

|   |                                                                                                    | หน้าหลัก       |                | ้การประเมินผลการปฏิบัติราชการ<br>รายงาน | ออกจากระบบ           |                       |                             |             |  |  |  |
|---|----------------------------------------------------------------------------------------------------|----------------|----------------|-----------------------------------------|----------------------|-----------------------|-----------------------------|-------------|--|--|--|
|   | <b>ยินดีต้อนริบ :</b> สพัตรา เอี้ยวสกุล<br>ป่มเพื่อเพิ่มข้อมลการ<br> การประเมินผลการปฏิบัติราชการ<br>ประเมินของตนเอง |                |                |                                         |                      |                       |                             |             |  |  |  |
| O | $W, \varnothing$ . :                                                                                                 |                | รอบที่ :       | ค้นหา                                   | ส่วนการดันหา         |                       | ส่วนของรายงาน               | เพิ่มข้อมูล |  |  |  |
|   | ้ ลำดับ                                                                                                    | ปี พ.ศ. รอบที่ |                | ระหว่างวันที่                           | ชื่อผู้รับการประเมิน | ชื่อผู้ประเมินขึ้นต้น | ผู้ประเมินหลัก              | เข้าประเมิน |  |  |  |
|   |                                                                                                    | 2553           |                | 1 ตุลาคม 2553 - 31 มีนาคม 2554          | สุพัตรา เอี้ยวสกุล   | อรณ วงศ์คำปวง         | รศ.นพ.ไวพจน์ จันทร์วิเมล็อง | $Q \nabla$  |  |  |  |
|   |                                                                                                    | 2553           | $\overline{c}$ | 1 เมษายน 2554 - 30 กันยายน 2554         | สพัตรา เอี้ยวสกล     | อรณ วงศ์คำปวง         | อรณ วงศ์คำปวง               | $Q_{\rm c}$ |  |  |  |
|   | 3                                                                                                    | 2554           |                | 1 ตลาคม 2554 - 31 มีนาคม 2555           | สุพัตรา เอี้ยวสกุล   | อรุณ วงศ์คำปวง        | ้รศ.นพ.ไวพจน์ จันทรวิเมล็อง | $Q \nabla$  |  |  |  |

รูปที่ 4.3 หน้าจอเมนูประวัติบุคลากร

- เพิ่มข้อมูล
	- หากต้องการเพิ่มข้อมูล ให้คลิกปุ่ม เพิ่มข้อมูล จากรูปที่ 4.3 จากนั้น จะเข้าสู่หน้าจอ บันทึกชื่อผู้รับการประเมิน เพื่อบันทึกชื่อผู้รับการประเมินในแต่ละ รอบ / ปีการศึกษา ดังรูปที่ 4.4 โดยผู้ใช้บริการจะสามารถบันทึกได้เฉพาะ ข้อมูล ปี พ.ศ. ชื่อผู้ประเมิน ขั้นต้น และ ชื่อผู้ประเมินหลัก ของตนเองเท่านั้น จะไม่สามารถบันทึกให้ผู้อื่นได้

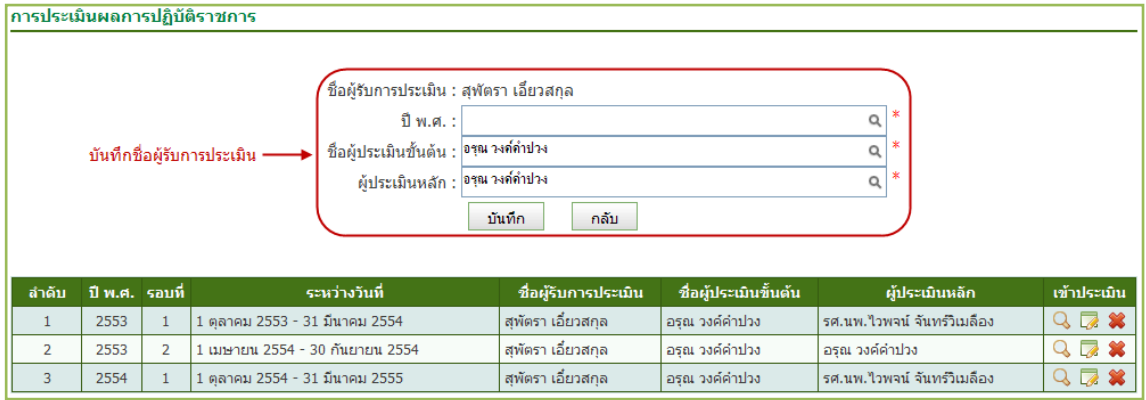

รูปที่ 4.4 หน้าจอบันทึกชื่อผู้รับการประเมิน

![](_page_14_Picture_1.jpeg)

- แก้ไข
	- หากต้องการแก้ไขชื่อผู้รับการประเมิน ให้คลิกปุ่ม จากรูปที่ 4.3 จากนั้น จะเข้าสู่ หน้าจอแก้ไขชื่อผู้รับการประเมิน ดังรูปที่ 4.5 โดยผู้ใช้บริการสามารถแก้ไขได้เฉพาะ ปี พ.ศ. ชื่อผู้ประเมินขั้นต้น และ ชื่อผู้ประเมินหลัก ของตนเองเท่านั้น จะไม่สามารถ บันทึกให้ผู้อื่นได้นอกจากนี้ จะแก้ไขได้ก็ต่อเมื่อ ยังไม่มีการประเมินจากผู้ประเมิน ขั้นต้น หรือ ผู้ประเมินหลัก เท่านั้น หากมีการประเมินจาก 2 คน ที่กล่าวมานั้น จะไม่ สามารถแก้ไขได้

![](_page_14_Picture_85.jpeg)

รูปที่ 4.5 หน้าจอแก้ไขชื่อผู้รับการประเมิน

- ลบ
	- หากต้องการลบชื่อผู้รับการประเมิน ให้คลิกปุ่ม จากรูปที่ 4.3 จากนั้นระบบจะแสดง pop up เพื่อยืนยันการลบข้อมูลที่เลือก ดังรูปที่ 4.6

![](_page_14_Picture_8.jpeg)

รูปที่ 4.6 pop up ยืนยันการลบข้อมูล

![](_page_15_Picture_1.jpeg)

- เข้าประเมิน
	- หลังจากบันทึกชื่อผู้รับการประเมินแล้ว ต้องการเข้าไปกรอกข้อมูลการประเมิน ให้คลิก ปุ่ม จากรูปที่ 4.3 จากนั้นจะเข้าสู่หน้าจอ ประเภทการประเมิน เพื่อจะเข้าไปประเมิน ตามประเภทที่ต้องการ ดังรูปที่ 4.7

![](_page_15_Picture_92.jpeg)

รูปที่ 4.7 หน้าจอประเภทการประเมิน

4.2.1 ผลสัมฤทธิ์

บันทึก

- หากต้องการกรอกข้อมูลการประเมินผลสัมฤทธิ์ ให้เลือก ผลสัมฤทธิ์ จากรูปที่ 4.7
	- จากนั้นระบบจะเข้าสู่หน้าจอประเมินผลสัมฤทธิ์ ดังรูปที่ 4.8

![](_page_15_Figure_10.jpeg)

รูปที่ 4.8 หน้าจอประเมินผลสัมฤทธิ์

![](_page_16_Picture_1.jpeg)

# - หากต้องการบันทึกข้อมูล ให้คลิกปุ่ม เพิ่มข้อมูล จากรูปที่ 4.8 จากนั้น ระบบจะ แสดงหน้าจอดังรูปที่ 4.9 เพื่อกรอกข้อมูลการประเมินผลสัมฤทธิ์

![](_page_16_Figure_3.jpeg)

#### รูปที่ 4.9 หน้าจอบันทึกข้อมูลการประเมินผลสัมฤทธิ์

#### - เมื่อบันทึกข้อมูลแล้ว ระบบจะแสดงข้อมูลการประเมินผลสัมฤทธิ์ ดังรูปที่ 4.10

| ี่ประเมินผลสัมฤทธิ์<br>แบบข้อตกลงการประเมินผลสัมฤทธิ์ของงานบุคลากรสายสนับสนุนวิชาการและลูกจ้าง (องค์ประกอบที่ 1)<br>รอบการประเมินที่ 1 ระหว่างวันที่ 1 ตุลาคม 2553 - 31 มีนาคม 2554<br>้ชื่อผู้รับการประเมิน สพัตราเอี้ยวสกล ตำแหน่ง นักวิชาการคอมพิวเตอร์ หน่วยงาน งานเทคโนโลยีทางการศึกษา<br>้ชื่อผู้ประเมินขั้นต้น อรุณวงค์คำปวง ตำแหน่ง นักวิชาการโสตทัศนศึกษา หน่วยงาน งานเทคโนโลยีทางการศึกษา<br>้ชื่อผู้ประเมินหลัก รศ.นพ.ไวพจน์จันทร์วิเมล็อง ตำแหน่ง รองศาสตราจารย์ หน่วยงาน สาขาโสต-ศอ-นาสิกวิทยา |                                                                                                |                                                |              |                |                |                |   |   |                               |                                       |                       |            |
|----------------------------------------------------------------------------------------------------|------------------------------------------------------------------------------------------------|------------------------------------------------|--------------|----------------|----------------|----------------|---|---|-------------------------------|---------------------------------------|-----------------------|------------|
| (1)                                                                                                    | (3)<br>ข้อมูลพื้น                                                                              | (4)<br>(5)<br>ระดับเป้าหมาย<br>้ค่าคะแนนที่ได้ |              |                |                |                |   |   | (6)<br>น้ำหนัก<br>(ความสำคัญ/ | (7)<br>ค่าคะแนนถ่วง<br><b>น้ำหนัก</b> | เพิ่มข้อมูล<br>จัดการ |            |
| กิจกรรม/โครงการ/งาน                                                                                                    | ้ตัวชี้วัด/เกณฑ์การประเมิน                                                                     | 511                                            | Ŧ.           | $\overline{ }$ | $\mathbf{R}$   | $\overline{4}$ | 5 |   | ิตนเองประเมิน หัวหน้าประเมิน  | ความยากง่าย<br>ของงาน)                | $(5)$ x $(6)$<br>100  |            |
| ได้านการวิจัย โครงการพัฒนา<br>ระบบติดตามงานและเพิ่ม<br>้ศักยภาพฐานข้อมูล                                                                                                    | ระดับความสำเร็จในการควบคุมกา<br> พัฒนารานข้อมลและโปรแกรม ระดับ <br>ไที่ 1 มีการวางแนงานร่วมกัน |                                                | $\mathbf{1}$ | $\overline{2}$ | $\overline{3}$ | $\overline{4}$ | 5 | 5 | $\Omega$                      | 40                                    | $\theta$              | D.<br>- 92 |
|                                                                                                    |                                                                                                |                                                |              |                |                |                |   |   | (8) ผลรวม                     | 40                                    | $\Omega$              |            |
| ี่สรปค่าคะแนนส่วนผลสัมฤทธิ์ของงาน = ผลรวมของค่าคะแนนถ่วงน้ำหนัก<br>$0/5 = 0$<br>จำนวนระดับด่าเป้าหมาย = 5                                                                                                    |                                                                                                |                                                |              |                |                |                |   |   |                               | 0                                     |                       |            |
|                                                                                                    |                                                                                                |                                                |              |                | ย้อนกลับ       |                |   |   |                               |                                       |                       |            |

รูปที่ 4.10 หน้าจอแสดงข้อมูลการประเมินผลสัมฤทธิ์

![](_page_17_Picture_1.jpeg)

แก้ไข

- หากต้องการแก้ไขข้อมูลการประเมินผลสัมฤทธิ์ ให้คลิกสัญลักษณ์ จากรูปที่ 4.10 จากนั้นระบบจะเข้าสู่หน้าจอแก้ไขข้อมูลการประเมินผลสัมฤทธิ์ ดังรูปที่ 4.11 ในกรณีที่ยังไม่มีการประเมินจากหัวหน้าเท่านั้น

| <mark>์ประเมินผลสัมฤทธิ์</mark>                                                        | ี่แบบข้อตกลงการประเมินผลสัมฤทธิ์ของงานบุคลากรสายสนับสนุนวิชาการและลูกจ้าง (องค์ประกอบที่ 1)        |                                                                  |              |                |                           |                |                |                                                                                                    |                              |                               |                                       |                |
|----------------------------------------------------------------------------------------|----------------------------------------------------------------------------------------------------|------------------------------------------------------------------|--------------|----------------|---------------------------|----------------|----------------|----------------------------------------------------------------------------------------------------|------------------------------|-------------------------------|---------------------------------------|----------------|
|                                                                                        | รอบการประเมินที่ 1 ระหว่างวันที่ 1 ตุลาคม 2553 - 31 มีนาคม 2554                                    |                                                                  |              |                |                           |                |                | ้ชื่อผู้รับการประเมิน สพัตราเอี้ยวสกุล ตำแหน่ง นักวิชาการคอมพิวเตอร์ หน่วยงาน งานเทคโนโลยีทางการศึกษา<br>้ชื่อผู้ประเมินขั้นต้น อรุณวงค์คำปวง ตำแหน่ง นักวิชาการโสตทัศนศึกษา หน่วยงาน งานเทคโนโลยีทางการศึกษา<br>้ชื่อผู้ประเมินหลัก รศ.นพ.ไวพจน์ จันทร์วิเมล็อง ตำแหน่ง รองศาสตราจารย์ หน่วยงาน สาขาโสต์ศอ นาสิกวิทยา |                              |                               |                                       |                |
|                                                                                        |                                                                                                    |                                                                  |              |                |                           |                |                |                                                                                                    |                              |                               |                                       | เพิ่มข้อมูล    |
| (1)<br>กิจกรรม/โครงการ/                                                                | (2)<br>ด้วชี้วัด/เกณฑ์การ                                                                          | (3)<br>ข้อมูลพื้ <u>น</u>                                        |              |                | (4)<br>ระดับเป้าหมาย      |                |                |                                                                                                    | (5)<br>ค่าคะแนนที่ได้        | (6)<br>น้ำหนัก<br>(ความสำคัญ/ | (7)<br>ค่าคะแนนถ่วง<br><b>น้ำหนัก</b> | จัดการ         |
| งาน                                                                                    | ประเมิน                                                                                            | 511                                                              | $\mathbf{1}$ | $\overline{2}$ | 3                         | 4              | $\overline{5}$ |                                                                                                    | ็ตนเองประเมิน หัวหน้าประเมิน | ความยากง่าย<br>ของงาน)        | $(5)$ x $(6)$<br>100                  |                |
| ด้านการวิจัย โครงการ<br>พัฒนาระบบติดตาม<br>งานและเพิ่มศักยภาพ<br>ฐานข้อมูล             | ระดับความสำเร็จในการ<br>ควบคุมกาพัฒนาฐาน<br>ข้อมลและโปรแกรม<br>ระดับที่ 1 มีการวางแนงาน<br>ร่วมกัน |                                                                  | $\mathbf{1}$ | $\overline{2}$ | 3                         | $\overline{4}$ | 5              | 5                                                                                                    | $\Omega$                     | 40                            | $\theta$                              | 6<br>$\bullet$ |
| จัดการข้อมูล                                                                           |                                                                                                    |                                                                  |              |                |                           |                |                |                                                                                                    |                              |                               |                                       |                |
| ด้านการวิจัยเ<br>โครงการพัฒนาระบบไ<br>ดิดตามงานและเพิ่ม<br>ศักยภาพฐานข้อมูล<br>$\star$ | ระดับความสำเร็จในการ<br>ควบคุมกาพัฒนาฐาน<br>ข้อมลและโปรแกรม<br>ระดับที่ 1 มีการวางแน               |                                                                  |              | $\overline{2}$ | 3                         | $\overline{4}$ | Б              | 5                                                                                                    | $\Omega$                     | 40                            |                                       |                |
|                                                                                        | $\bf{0}$<br>$(8)$ ผลรวม<br>40                                                                      |                                                                  |              |                |                           |                |                |                                                                                                    |                              |                               |                                       |                |
|                                                                                        |                                                                                                    | ี่สรปค่าคะแนนส่วนผลสัมถุทธิ์ของงาน = ผลรวมของค่าคะแนนถ่วงน้ำหนัก |              |                | จำนวนระดับค่าเป้าหมาย = 5 |                |                | $0/5 = 0$                                                                                                    |                              |                               | $\Omega$                              |                |
|                                                                                        |                                                                                                    |                                                                  |              |                | บันทึก                    |                | ยกเล็ก         |                                                                                                    | $\epsilon$                   |                               |                                       |                |

รูปที่ 4.11 หน้าจอแก้ไขข้อมูลการประเมินผลสัมฤทธิ์

ลบ

- หากต้องการลบข้อมูลการประเมินผลสัมฤทธิ์ ให้คลิกสัญลักษณ์ จากรูปที่ 4.10 ในกรณีที่ยังไม่มีการประเมินจากหัวหน้าเท่านั้น ระบบจะแสดง pop up ยืนยันการ ลบข้อมูล ดังรูปที่ 4.12

![](_page_17_Picture_8.jpeg)

รูปที่ 4.12 Pop up ยืนยันการลบข้อมูล

![](_page_18_Picture_1.jpeg)

#### 4.2.2 สมรถนะ

*สมรรถนะหลักมหาวิทยาลัยธรรมศาสตร์*

- หากต้องการกรอกข้อมูลการประเมินสมรรถนะ ให้เลือก สมรรถนะ จากรูปที่ 4.7 จากนั้นระบบจะเข้าสู่หน้าจอประเภทสมรรถนะ ดังรูปที่ 4.13 จากนั้นเลือก สมรรถนะหลักมหาวิทยาลัยธรรมศาสตร์แล้วกดปุ่ม ต่อไป

![](_page_18_Figure_5.jpeg)

รูปที่ 4.13 หน้าจอประเภทสมรรถนะ

บันทึก

- ระบบจะแสดงหน้าจอบันทึกข้อมูลการประเมิน สมรรถนะหลัก

มหาวิทยาลัยธรรมศาสตร์ ดังรูปที่ 4.14 ซึ่งจะมีหัวข้อการประเมินรอไว้แล้ว ข้อมูล

นี้มาจาก การบันทึกของผู้ดูแลระบบ

![](_page_18_Picture_82.jpeg)

รูปที่ 4.14 หน้าจอประเมิน สมรรถนะหลักมหาวิทยาลัยธรรมศาสตร์

![](_page_19_Picture_1.jpeg)

แก้ไข

- หากต้องการแก้ไขข้อมูลการประเมิน สมรรถนะหลักมหาวิทยาลัยธรรมศาสตร์ ให้ คลิกสัญลักษณ์ จากรูปที่ 4.14 จากนั้นระบบจะเข้าสู่หน้าจอ ดังรูปที่ 4.15 และ เมื่อกดปุ่ม บันทึก ระบบจะแสดงหน้าจอ ดังรูปที่ 4.16

![](_page_19_Picture_49.jpeg)

### รูปที่ 4.15 หน้าจอแก้ไขข้อมูลการประเมิน สมรรถนะหลักมหาวิทยาลัยธรรมศาสตร์

| รอบการประเมินที่ 1 ระหว่างวันที่ 1 ตลาคม 2553 - 31 มีนาคม 2554<br>ชื่อผู้รับการประเมิน สุพัตราเอี้ยวสกุล  ตำแหน่ง นักวิชาการคอมพิวเตอร์  หน่วยงาน งานเทคโนโลยีทางการศึกษา<br>ชื่อผู้ประเมินขั้นต้น อรณวงค์คำปวง ตำแหน่ง นักวิชาการโสตทัศนศึกษา หน่วยงาน งานเทคโนโลยีทางการศึกษา<br>ชื่อผู้ประเมินหลัก รศ.นพ.ไวพจน์ จันทร์วิเมล็อง  ตำแหน่ง รองศาสตราจารย์  หน่วยงาน  สาขาโสต ศอ นาสิกวิทยา |                                  |                                             |              |                                                                     |                                 |                                         |        |  |  |  |
|----------------------------------------------------------------------------------------------------|----------------------------------|---------------------------------------------|--------------|---------------------------------------------------------------------|---------------------------------|-----------------------------------------|--------|--|--|--|
| ึก.สมรรถนะหลักมหาวิทยาลัยธรรมศาสตร์                                                                                                    | (1)<br>ค่าเฉลี่ยนต่อะ<br>สมรรถนะ | (2)<br>ี สมรรถนะที่คาด คะแนนประเมิน<br>หวัง | (3)<br>ตนเอง | (4)<br>คะแนนจากผู้<br>ประเมิน(ผู้บังคับ ที่ได้สูงกว่าหรือ<br>บัญชา) | (5)<br>จำนวนสมรรถนะ<br>้เท่ากับ | คะแนนที่ได้<br>$(1)$ <sup>*</sup> $(5)$ | จัดการ |  |  |  |
| 1) ความเป็นธรรมศาสตร์                                                                                                    | $6/7 = 0.86$                     | $\overline{2}$                              | 3            |                                                                     |                                 |                                         | 7      |  |  |  |
| ่ 2) การม่งมั่นสู่ความสำเร็จ                                                                                                    | $6/7 = 0.86$                     | 3                                           | 4            |                                                                     | 窒                               |                                         | 0      |  |  |  |
| 3) ทักษะการสื่อสาร                                                                                                    | $6/7 = 0.86$                     | 3                                           | 3            |                                                                     | 釜                               |                                         | 7      |  |  |  |
| ่ 4) การพัฒนาตนเอง                                                                                                    | $6/7 = 0.86$                     | з                                           | 4            |                                                                     | 釜                               |                                         | 5      |  |  |  |
| 5) การประสานทีมและความร่วมมือ                                                                                                    | $6/7 = 0.86$                     | 4                                           | 4            |                                                                     | 瑩                               |                                         | 7      |  |  |  |
| 6) เชาว์ในการปฏิบัติงาน                                                                                                    | $6/7 = 0.86$                     | 3                                           | 3            |                                                                     |                                 |                                         | d      |  |  |  |
| 7) การม่งริเริ่มเปลี่ยนแปลง                                                                                                    | $6/7 = 0.86$                     | 3                                           | 3            |                                                                     | 釜                               |                                         | 7      |  |  |  |
|                                                                                                    |                                  |                                             |              |                                                                     | รวม                             | $\mathbf{0}$                            |        |  |  |  |

รูปที่ 4.16 หน้าจอแสดงผลหลังแก้ไขข้อมูล

![](_page_20_Picture_1.jpeg)

*สมรรถนะในการเป็นมืออาชีพ ระดับบริหาร (เฉพาะระดับหัวหน้าขึ้นไป เท่านั้น)* บันทึก

- หากต้องการกรอกข้อมูลการประเมิน สมรรถนะในการเป็นมืออาชีพ ให้เลือก ประเภทสมรรถนะ จากรูปที่ 4.13 จากนั้นระบบจะเข้าสู่หน้าจอบันทึก ดังรูปที่ 4.17 ซึ่งจะมีหัวข้อการประเมินรอไว้แล้ว ข้อมูลนี้มาจาก การบันทึกของผู้ดูแลระบบ

![](_page_20_Picture_75.jpeg)

รูปที่ 4.17 หน้าจอประเมิน สมรรถนะในการเป็นมือชีพ ระดับบริหาร

#### แก้ไข

- หากต้องการแก้ไขข้อมูลการประเมิน สมรรถนะในการเป็นมือชีพ ระดับบริหาร ให้ คลิกสัญลักษณ์ จากรูปที่ 4.17 จากนั้นระบบจะเข้าสู่หน้าจอ ดังรูปที่ 4.18 และ เมื่อกดปุ่ม บันทึก ระบบจะแสดงหน้าจอ ดังรูปที่ 4.19

| <mark>ข.สมรรถนะในการเป็นมืออาชีพ ระดับบริหาร</mark><br>ี่แบบข้อตกลงการประเมินพฤติกรรมของข้าราชการพลเรือนในสถาบันอุดมศึกษา (องค์ประกอบที่ 2)<br>ระดับหัวหน้า<br>รอบการประเมินที่ 1 ระหว่างวันที่ 1 ตุลาคม 2553 - 31 มีนาคม 2554<br>้ชื่อผู้รับการประเมิน อรุณวงค์คำปวง ตำแหน่ง นักวิชาการโสตทัศนศึกษา หน่วยงาน งานเทคโนโลยีทางการศึกษา<br>้ชื่อผู้ประเมินขั้นต้น รศ.นพ.ไวพจน์ จันทร์วิเมล็อง  ตำแหน่ง รองศาสตราจารย์  หน่วยงาน  สาขาโสต ศอ นาสิกวิทยา<br>้ชื่อผู้ประเมินหลัก รศ.นพ.ไวพจน์ จันทร์วิเมล็อง ตำแหน่ง รองศาสตราจารย์ หน่วยงาน สาขาโสต ศอ.นาสิกวิทยา |                                        |                              |                              |                              |                                                                                |                              |        |  |  |
|----------------------------------------------------------------------------------------------------|----------------------------------------|------------------------------|------------------------------|------------------------------|--------------------------------------------------------------------------------|------------------------------|--------|--|--|
| ข.สมรรถนะในการเป็นมืออาชีพ ระดับบริหาร                                                                                                    | (1)<br><b>ค่าเฉลียแต่ละ</b><br>สมรรถนะ | (2)<br>สมรรถนะที่คาด<br>หวัง | (3)<br>คะแนนประเมิน<br>ตนเอง | (4)<br>คะแนนจากผู้<br>บัญชา) | (5)<br>จำนวนสมรรถนะ<br>ประเมิน(ผู้บังคับ ที่ได้สูง <u>กว่าหรือ</u><br>้เท่ากับ | ิคะแนนที่ได้<br>$(1)^{*}(5)$ | จัดการ |  |  |
| 1) ภาวะผู้นำ                                                                                                    | $8/5 = 1.60$                           | 3                            |                              |                              | 釜                                                                              |                              | 5      |  |  |
| 2) ทักษะการบริหาร                                                                                                    | $8/5 = 1.60$                           | 3                            |                              |                              |                                                                                |                              | 6      |  |  |
| 3) การบริหารและพัฒนาบคลากร                                                                                                    | $8/5 = 1.60$                           | 4                            |                              |                              | 釜                                                                              |                              | 7      |  |  |
| 4) การตัดสินใจและแก้ไขปัญหา                                                                                                    | $8/5 = 1.60$                           | $\overline{4}$               |                              |                              |                                                                                |                              | 6      |  |  |
| 5) การม่งเน้นกระบวนการทำงาน                                                                                                    | $8/5 = 1.60$                           | 3                            |                              |                              | 釜                                                                              |                              | 7      |  |  |
|                                                                                                    |                                        |                              |                              |                              | รวม                                                                            | $\bf{0}$                     |        |  |  |
| บันทึก<br>ยกเล็ก                                                                                                    |                                        |                              |                              |                              |                                                                                |                              |        |  |  |

รูปที่ 4.18 หน้าจอแก้ไขข้อมูลการประเมิน สมรรถนะในการเป็นมือชีพ ระดับบริหาร

![](_page_21_Picture_1.jpeg)

#### ีข.สมรรถนะในการเป็นมืออาชีพ ระดับบริหาร แบบข้อตกลงการประเมินพฤติกรรมของข้าราชการพลเรือนในสถาบันอุดมศึกษา (องค์ประกอบที่ 2) ระดับหัวหน้า รอบการประเมินที่ 1 ระหว่างวันที่ 1 ตุลาคม 2553 - 31 มีนาคม 2554 ชื่อผู้ประเมินขั้นต้น รศ.นพ.ไวพจน์ จันทร์วิเมล็อง ตำแหน่ง รองศาสตราจารย์ หน่วยงาน สาขาโสต ศอ นาสิกวิทยา<br>ชื่อผู้ประเมินหลัก รศ.นพ.ไวพจน์ จันทร์วิเมล็อง ตำแหน่ง รองศาสตราจารย์ หน่วยงาน สาขาโสต ศอ นาสิกวิทยา (2)<br>รถนะที่คาด (1)<br>ค่าเฉลี่ยแ (3)<br>ແນນປຣະເນີນ  $(4)$ คะแนนที่ได้<br>(1)\*(5) ข.สมรรถนะในการเป็นมืออาชีพ ระดับบริหาร จัดการ สมรรถนะ หวัง ตนเอง  $\overline{\mathbf{x}}$  $8/5 = 1.60$  $\overline{4}$  $\overline{\mathscr{L}}$ 1) ภาวะผู้นำ  $\overline{3}$  $\bullet$ 2) ทักษะการบริหาร  $8/5 = 1.60$  $\overline{\mathbf{5}}$  $\overline{\mathbb{Z}}$  $\overline{3}$ 繠 3) การบริหารและพัฒนาบุคลากร  $8/5 = 1.60$  $\overline{4}$  $\overline{\mathbb{Z}}$ 4 × ่ 4) การตัดสินใจและแก้ไขปัญหา  $8/5 = 1.60$  $\overline{4}$  $\overline{\mathbf{5}}$ 7  $8/5 = 1.60$ × 5) การมุ่งเน้นกระบวนการทำงาน  $\overline{5}$ 7  $\overline{3}$  $\pmb{0}$ รวม ี้ย้อนกลับ

![](_page_21_Figure_3.jpeg)

#### *สมรรถนะประจ าต าแหน่ง*

#### บันทึก

- หากต้องการกรอกข้อมูลการประเมิน สมรรถนะประจำตำแหน่ง ให้เลือกประเภท สมรรถนะ จากรูปที่ 4.13 จากนั้นระบบจะเข้าสู่หน้าจอบันทึก ดังรูปที่ 4.20 ซึ่งจะมี หัวข้อการประเมินรอไว้แล้ว ข้อมูลนี้มาจาก การบันทึกของผู้ดูแลระบบ

![](_page_21_Picture_149.jpeg)

รูปที่ 4.20 หน้าจอประเมิน สมรรถนะประจำตำแหน่ง

![](_page_22_Picture_1.jpeg)

แก้ไข

- หากต้องการแก้ไขข้อมูลการประเมิน สมรรถนะประจำตำแหน่ง ให้คลิกสัญลักษณ์ จากรูปที่ 4.20 จากนั้นระบบจะเข้าสู่หน้าจอ ดังรูปที่ 4.21 โดยให้คลิกในช่อง  $\Box$  สำหรับหัวข้อที่ต้องการบันทึกและเมื่อกดปุ่ม บันทึก ระบบจะแสดงหน้าจอ ดัง รูปที่ 4.22

![](_page_22_Picture_55.jpeg)

### รูปที่ 4.21 หน้าจอแก้ไขข้อมูลการประเมิน สมรรถนะประจำตำแหน่ง

![](_page_22_Picture_56.jpeg)

รูปที่ 4.22 หน้าจอแสดงผลหลังแก้ไขข้อมูล

![](_page_23_Picture_1.jpeg)

#### **4.3รายงาน**

เมื่อคลิกเลือกเมนู รายงาน จะเข้าสู่หน้าจอค้นหาข้อมูล ส าหรับออกรายงาน ดังรูปที่ 4.23 ซึ่งต้อง ท าการค้นหาข้อมูลตามเงื่อนไข ระบบจึงจะแสดงรายงาน ดังรูปที่ 4.24 เป็นกรณีที่ยังไม่มีการประเมิน จากผู้ประเมินขั้นต้น หรือ ผู้ประเมินหลัก และ ดังรูปที่ 4.25 เป็นกรณีที่มีการประเมินจากผู้ประเมิน ขั้นต้น หรือ ผู้ประเมินหลักแล้ว

![](_page_23_Picture_42.jpeg)

รูปที่ 4.23 หน้าจอค้นหาข้อมูล

![](_page_24_Picture_17.jpeg)

รูปที่ 4.24 เป็นกรณีที่ยังไม่มีการประเมินจากผู้ประเมินขั้นต้น หรือ ผู้ประเมินหลัก

![](_page_25_Picture_1.jpeg)

![](_page_25_Picture_16.jpeg)

![](_page_26_Picture_1.jpeg)

#### **4.4ออกจากระบบ**

 เมื่อต้องการออกจากระบบ ให้เลือก เมนู ออกจากระบบ ดังรูปที่ 4.26 เพื่อเข้าสู่หน้าจอ Login ของคณะแพทยศาสตร์

![](_page_26_Picture_4.jpeg)

รูปที่ 4.26 เมนูออกจากระบบ